Consignes : Essayez les commandes, observez les réponses de Scilab, répondez aux questions, puis effectuez les exercices dans l'éditeur de Scilab en donnant au début votre Nom et Prénom.

# Rappel TP 1 : courbes en 2d

*Remarque récurrente :* pensez à utiliser la flèche ↑ du curseur pour gagner un peu de temps lorsque vous utilisez la même commande avec peu de changements. Attention à ne pas cliquer trop vite sur "Entrée"...

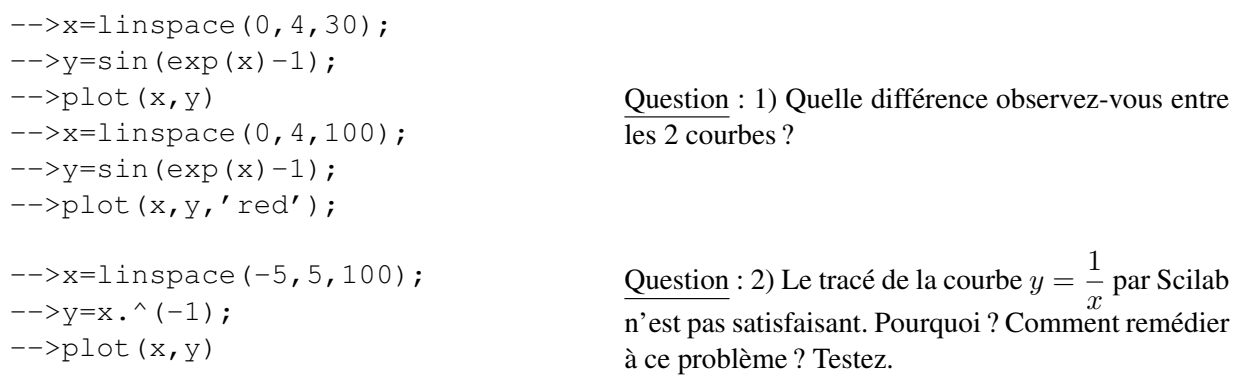

Exercice (type TP noté) : Écrivez les commandes nécessaires pour effectuer les tâches suivantes dans l'éditeur :

a) Tracez la courbe de la fonction définie par  $f(x) = \cos^2(x)$  sur l'intervalle [0,  $\pi$ ]. b) Calculez l'intégrale de la fonction sur  $[0, \pi]$ .

c) Sur feuille : calculez l'intégrale de b). On rappelle que  $cos(2x) = 2 cos<sup>2</sup>(x) - 1...$ 

### Surfaces

On va tracer une surface représentant le graphe d'une fonction de 2 variables réelles à valeurs réelles définie par  $f(x, y) = z$ (on a vu ce genre de fonctions au chapitre 5 du cours). Pour les fonctions d'une seule variable réelle (TP 1 et paragraphe précédent), il fallait créer l'axe des abscisses puis affecter la valeur de la fonction en ces points. Ici, l'axe des abscisses est remplacé par une partie du plan, donc il faut créer des couples de points  $(x, y)$  du plan, cela sera fait à l'aide de la commande *meshgrid*. Ensuite, on définit la valeur de la fonction en ces couples de points, puis on utilise la commande *surf* pour tracer la surface.

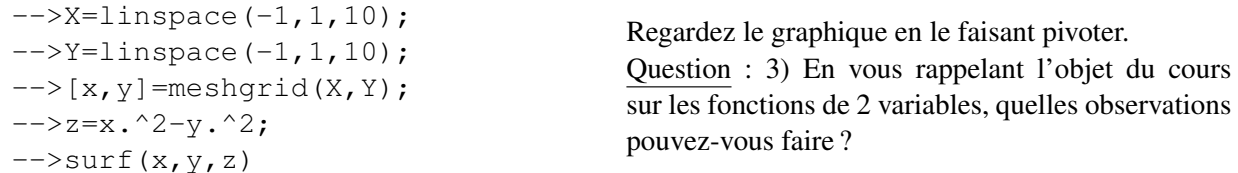

Exercice : a) Testez les mêmes commandes avec 100 points au lieu de 10 en X et Y. Pensez à effacer les graphiques. b) Exécutez les mêmes commandes (directement avec 100 points) avec  $z = x^2 + y^2$  et  $z = x^3$ .

## Petite récréation Une boîte d'oeufs psychédélique

Entrez les lignes de commandes suivantes et observez le résultat...

-->clear -->clf  $--\times$ X=linspace(-10,10,100);  $-->Y=linspace(-10,10,100);$  $\left[-\right]$   $\left[x,y\right]$  =meshqrid(X, Y);  $\left(-\right)$   $\left(\right)$   $\left(\$  $\left(-\right)$ surf $(x,y,z)$ ;

Exercice (type TP noté) :

On considère la fonction  $f: (x, y) \mapsto x^2 + y^3 - 12y$ . a) Sur feuille :, calculez  $\frac{\partial f}{\partial x}(x, y)$  et  $\frac{\partial f}{\partial y}(x, y)$ .

b) Les points critiques de f sont  $(0, 2)$  et  $(0, -2)$ . Tracer la surface de la fonction f sur un carré contenant les points critiques.

c) Sur feuille : Quelles observations faites-vous à partir du graphique ?

## Équations différentielles linéaires du 1er ordre

Résolution du problème de Cauchy  $y' = 2 * y$  sur  $[0, 2]$  de conditions initiales  $t_0 = 0, y(0) = 1$ .

-->function yprim=f(t,y),yprim=2\*y,endfunction  $Question$ :4)A quoi correspond  $t0 = 0$ ,  $-->t0=0; y0=1;$  $-->t=[0:0.1:2]$ ;  $-->y=ode(y0,t0,t,f);$  $\left(-\right)$ - $\left(1, y\right)$ 

 $y0 = 1$  et  $t = [0:0.1:2]$ ? 5) Quelle est la solution au problème de Cauchy posé plus haut ? Tracez sa courbe en rouge sans effacer le graphique précédent.

Résolution de l'équation différentielle  $(E): y' + 3y = e^{-3x}$ . Les lignes suivantes donnent sa résolution numérique sur [0; 2]. Le problème de Cauchy considéré ici a pour condition initiale  $y(0) = 2$ .

```
-->function yprim=f(t,y),yprim=-3*y+exp(-3*t),endfunction
-->t0=0; y0=2;-->t=[0:0.1:2];
-->y=ode(y0,t0,t,f);\leftarrow>plot(t, y)
```
La solution à ce problème de Cauchy est la fonction définie par  $y(x) = (x+2)e^{-3x}$ . Tracez sa courbe sur [0; 2].

#### Fin TP3

## Exemples d'exercices pour le TP noté

En plus des exercices donnés dans les TP précédents, voici quelques exercices :

## Création et inversion de matrices

- 1. Créez, à l'aide des commandes "ones" et "eye", une matrice 13 lignes et 13 colonnes, que vous noterez A, composée de 1 sur la diagonale et de -2 partout ailleurs.
- 2. Calculez son déterminant, puis calculez l'inverse de A.
- 3. Calculez le produit de A par son inverse.
- 4. Sur feuille : Quelle observation peut-on faire ?
- 5. Résolvez le système  $AX + b = 0$  où b est le vecteur colonne à 13 lignes dont tous les coefficients sont égaux à 23.

### Fonction d'une variable réelle

- 1. Tracez la courbe de la fonction  $x \mapsto \cos(x)$  sur l'intervalle  $[-\pi, \pi]$ .
- 2. Centrez les axes des abscisses et des ordonnées à l'origine.
- 3. Calculez l'intégrale de  $x \mapsto \cos(x)$  sur l'intervalle  $[0, \frac{\pi}{2}]$  $\frac{1}{2}$ .
- 4. Sur feuille : expliquez le résultat de c).

#### Fonction de 2 variables réelles

On considère la fonction  $f: (x, y) \mapsto x^3 + y^2 - 6(x^2 - y)$  infiniment dérivable sur  $\mathbb{R}^2$ .

- 1. **Sur feuille :** calculez  $\frac{\partial f}{\partial x}(x, y)$  et  $\frac{\partial f}{\partial y}(x, y)$ .
- 2. Les points critiques sont  $(0, -3)$  et  $(4, -3)$ : Tracer la surface de la fonction f sur le rectangle  $[-2, 5] \times [-5, 0]$ .
- 3. Sur feuille : Quelles observations faites-vous à partir du graphique ?

#### Equation différentielle d'ordre 1

On considère l'équation différentielle  $(E): y'(x) = x^2y(x) + 3x^2$  sur R.

- 1. Ecrivez la procédure pour résoudre cette équation différentielle sur [0; 2] de conditions initiales  $y(0) = 1$ .
- 2. Sur feuille : Donnez la solution de l'équation homogène  $y' = x^2y$ . La fonction constante  $y_p(x) = -3$  est une solution de  $(E)$ . En déduire la solution de  $(E)$  qui vérifie la condition initiale  $y(0) = 1$ .
- 3. Tracez la courbe de cette fonction sur [0; 2].